## Setting up Queue Systems with TORQUE & Maui

### Piero Calucci

Scuola Internazionale Superiore di Studi Avanzati **Trieste** 

March 14th 2007 Advanced School in High Performance Computing Tools for e-Science

**KORKAPRASKASK STRACK** 

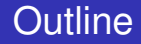

## 1 [Obtaining and compiling TORQUE and Maui](#page-2-0)

K ロ ▶ K @ ▶ K 할 > K 할 > 1 할 > 1 이익어

## 2 [Configuration](#page-13-0)

3 [Diagnostics & Troubleshooting](#page-47-0)

## TORQUE Source Code

### TORQUE is available from www.clusterresources.com

<span id="page-2-0"></span>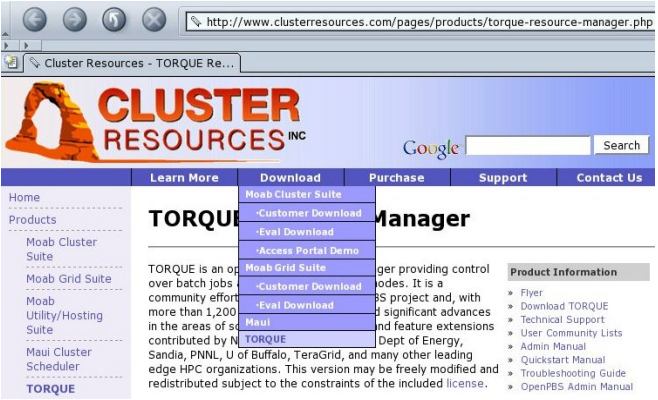

### ■ configure -prefix=/whatever/you/like make su make install

not very clean, actually: quite a lot of important files go into /var/spool — including configuration files!

You can build only the server or MOM components, just tell --disable-mom or --disable-server My favorite install uses a directory that is shared among the masternode and the computing nodes, so that I need to build only once.

■ configure -prefix=/whatever/you/like make  $S11$ make install

 $\blacksquare$  not very clean, actually: quite a lot of important files go into /var/spool — including configuration files!

You can build only the server or MOM components, just tell --disable-mom or --disable-server My favorite install uses a directory that is shared among the masternode and the computing nodes, so that I need to build only once.

```
■ configure -prefix=/whatever/you/like
 make
 S11make install
```
 $\blacksquare$  not very clean, actually: quite a lot of important files go into /var/spool

— including configuration files!

You can build only the server or MOM components, just tell

--disable-mom or --disable-server

My favorite install uses a directory that is shared among the masternode and the computing nodes, so that I need to build only once.

```
■ configure -prefix=/whatever/you/like
 make
 S11make install
```
 $\blacksquare$  not very clean, actually:

quite a lot of important files go into  $/var/spool$ 

— including configuration files!

You can build only the server or MOM components, just tell --disable-mom or --disable-server

My favorite install uses a directory that is shared among the masternode and the computing nodes, so that I need to build only once.

Maui too is available from www.clusterresources.com You need to register to their site to download the code, and they *may* contact you later and ask what are you going to do with their software (and offer commercial support for it)

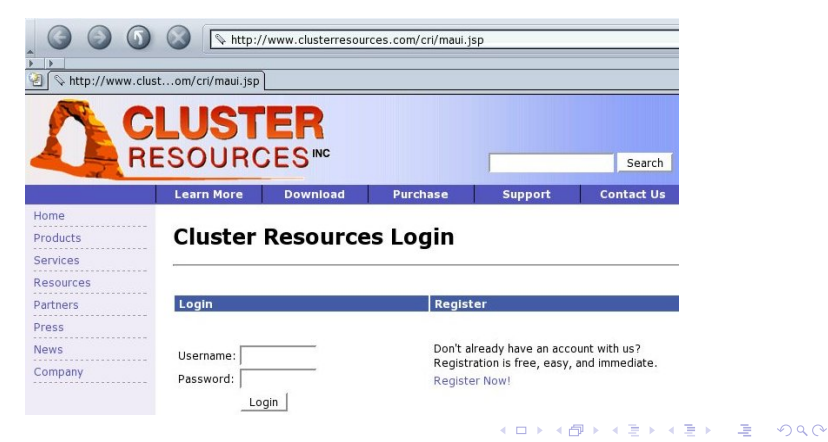

### same «configure; make; make install»

 $\blacksquare$  but there are a few issues with paths and options

- 
- 
- 

**KOD KOD KED KED E VOOR** 

### ■ same «configure; make; make install»  $\blacksquare$  but there are a few issues with paths and options

- $\blacksquare$  if you are linking against libpcre (recommended) you need to edit include/Makefile.inc.pcre.in so that -lpcreposix -lpcre are passed as two separate options (remove quotes)
- $\blacksquare$  if libpcre is installed anywhere but /usr/local you *may* need to pass some CFLAGS=-L...
- $\blacksquare$  if vour prefix is anything but /usr/local/maui you need to set --with-spooldir to have a consistent installation

**A DIA 4 DIA 4 DIA 4 DIA 4 DIA 4 DIA 4 DIA 4 DIA 4 DIA 4 DIA 4 DIA 4 DIA 4 DIA 4 DIA 4 DIA 4 DIA 4 DIA 4 DIA 4 DIA 4 DIA 4 DIA 4 DIA 4 DIA 4 DIA 4 DIA 4 DIA 4 DIA 4 DIA 4 DIA 4 DIA 4 DIA 4 DIA 4 DIA 4 DIA 4 DIA 4 DIA 4 DIA** 

#### ■ same «configure; make; make install»

 $\blacksquare$  but there are a few issues with paths and options

- $\blacksquare$  if you are linking against libpcre (recommended) you need to edit include/Makefile.inc.pcre.in so that -lpcreposix -lpcre are passed as two separate options (remove quotes)
- $\blacksquare$  if libpcre is installed anywhere but /usr/local you *may* need to pass some CFLAGS=-L...
- $\blacksquare$  if vour prefix is anything but /usr/local/maui you need to set --with-spooldir to have a consistent installation

**A DIA 4 DIA 4 DIA 4 DIA 4 DIA 4 DIA 4 DIA 4 DIA 4 DIA 4 DIA 4 DIA 4 DIA 4 DIA 4 DIA 4 DIA 4 DIA 4 DIA 4 DIA 4 DIA 4 DIA 4 DIA 4 DIA 4 DIA 4 DIA 4 DIA 4 DIA 4 DIA 4 DIA 4 DIA 4 DIA 4 DIA 4 DIA 4 DIA 4 DIA 4 DIA 4 DIA 4 DIA** 

#### ■ same «configure; make; make install»

 $\blacksquare$  but there are a few issues with paths and options

- $\blacksquare$  if you are linking against libpcre (recommended) you need to edit include/Makefile.inc.pcre.in so that -lpcreposix -lpcre are passed as two separate options (remove quotes)
- $\blacksquare$  if libpcre is installed anywhere but /usr/local you *may* need to pass some CFLAGS=-L...
- I if your prefix is anything but /usr/local/maui you need to set --with-spooldir to have a consistent installation

**KORK EXTER E VAN** 

#### ■ same «configure; make; make install»

 $\blacksquare$  but there are a few issues with paths and options

- $\blacksquare$  if you are linking against libpcre (recommended) you need to edit include/Makefile.inc.pcre.in so that -lpcreposix -lpcre are passed as two separate options (remove quotes)
- $\blacksquare$  if libpcre is installed anywhere but /usr/local you *may* need to pass some CFLAGS=-L...
- $\blacksquare$  if vour prefix is anything but /usr/local/maui you need to set --with-spooldir to have a consistent installation

**KORK EXTER E VAN** 

## TORQUE Common Configuration Files

### $\blacksquare$  pbs environment contains the environment variables for TORQUE; any minimal set will do e.g.

PATH=/bin:/usr/bin

### LANG=en\_US

■ server name contains the «official» name of the machine where pbs server runs (this is usually your master node) The server name must be identical to the FQDN e.g.

KOD KAP KED KED E VAQ

```
cerbero.hpc.sissa.it
```
<span id="page-13-0"></span>Both these files reside in the spool directory (/var/spool/torque)

## TORQUE Common Configuration Files

 $\blacksquare$  pbs environment contains the environment variables for TORQUE; any minimal set will do e.g.

```
PATH=/bin:/usr/bin
```

```
LANG=en_US
```
■ server\_name contains the «official» name of the machine where pbs server runs (this is usually your master node) The server name must be identical to the FQDN e.g.

**A DIA 4 DIA 4 DIA 4 DIA 4 DIA 4 DIA 4 DIA 4 DIA 4 DIA 4 DIA 4 DIA 4 DIA 4 DIA 4 DIA 4 DIA 4 DIA 4 DIA 4 DIA 4 DIA 4 DIA 4 DIA 4 DIA 4 DIA 4 DIA 4 DIA 4 DIA 4 DIA 4 DIA 4 DIA 4 DIA 4 DIA 4 DIA 4 DIA 4 DIA 4 DIA 4 DIA 4 DIA** 

```
cerbero.hpc.sissa.it
```
Both these files reside in the spool directory (/var/spool/torque)

## TORQUE Common Configuration Files

 $\blacksquare$  pbs environment contains the environment variables for TORQUE; any minimal set will do e.g. PATH=/bin:/usr/bin

```
LANG=en_US
```
■ server\_name contains the «official» name of the machine where pbs server runs (this is usually your master node) The server name must be identical to the FQDN e.g.

**A DIA 4 DIA 4 DIA 4 DIA 4 DIA 4 DIA 4 DIA 4 DIA 4 DIA 4 DIA 4 DIA 4 DIA 4 DIA 4 DIA 4 DIA 4 DIA 4 DIA 4 DIA 4 DIA 4 DIA 4 DIA 4 DIA 4 DIA 4 DIA 4 DIA 4 DIA 4 DIA 4 DIA 4 DIA 4 DIA 4 DIA 4 DIA 4 DIA 4 DIA 4 DIA 4 DIA 4 DIA** 

```
cerbero.hpc.sissa.it
```
Both these files reside in the spool directory (/var/spool/torque)

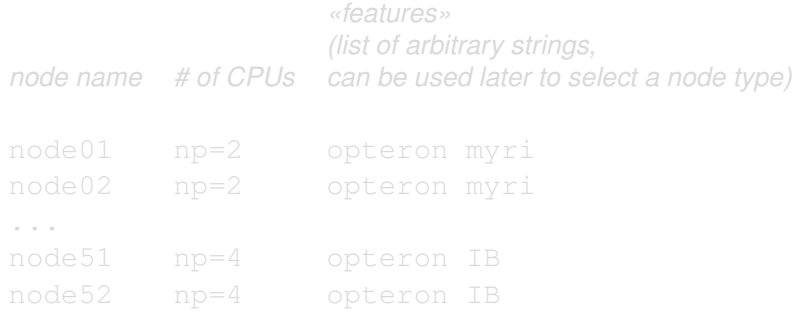

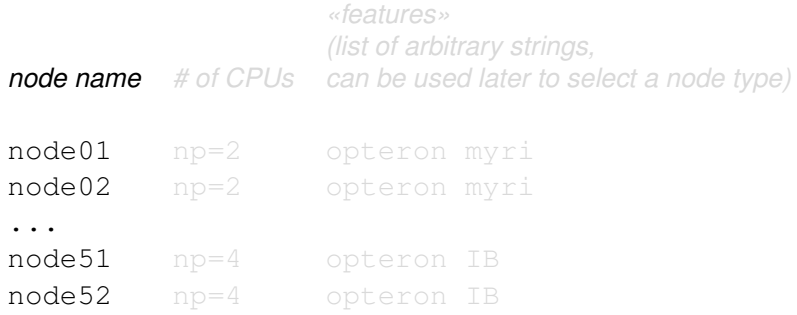

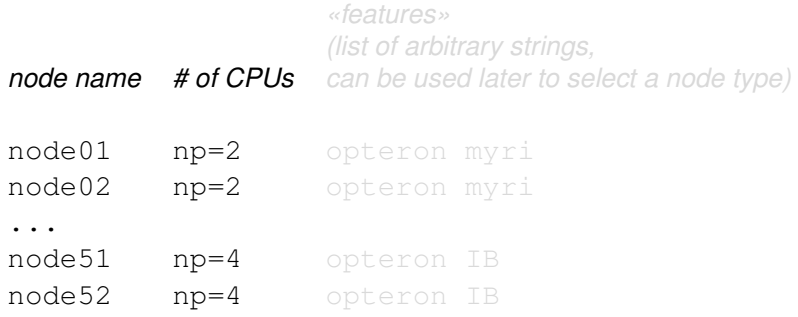

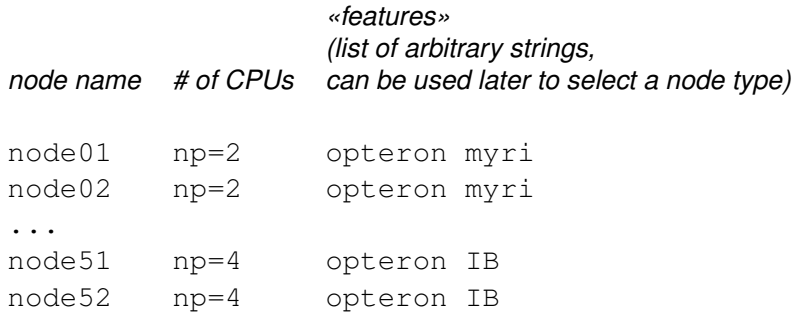

The bulk of  $pbs$  server configuration is written in a (binary) database. You first need to create the empty database with pbs\_server -t create This will destroy any existing configuration, create the empty database and start a pbs\_server.

Configuration can then be edited using the qmgr tool. Configuration data are written to server priv/serverdb as well as in various other files.

K ロ X x 4 D X X 원 X X 원 X 2 원 X 9 Q Q 0

The bulk of  $pbs$  server configuration is written in a (binary) database. You first need to create the empty database with pbs\_server -t create This will destroy any existing configuration, create the empty database and start a pbs\_server. Configuration can then be edited using the  $q_{\text{map}}$  tool. Configuration data are written to server priv/serverdb as well as in various other files.

**KORK EXTER E VAN** 

#### **[root@borg]# qmgr**

#### **[root@borg]# qmgr**

Qmgr: create queue batch Qmgr: set queue batch queue\_type = Execution

#### **[root@borg]# qmgr**

Qmgr: create queue batch Qmgr: set queue batch queue\_type = Execution Qmgr: set queue batch resources\_max.walltime = 01:00:00 Omgr: set queue batch resources default.nodes = 1 Qmgr: set queue batch resources\_default.walltime = 00:01:00

A DIA K F K E A E A K FH K K H K K K K K

#### **[root@borg]# qmgr**

Qmgr: create queue batch Qmgr: set queue batch queue\_type = Execution Omgr: set queue batch resources max.walltime =  $01:00:00$ Omgr: set queue batch resources default.nodes = 1 Qmgr: set queue batch resources\_default.walltime = 00:01:00 Qmgr: set queue batch enabled = True Qmgr: set queue batch started = True

A DIA K F K E A E A K FH K K H K K K K K

#### **[root@borg]# qmgr**

Qmgr: create queue batch Qmgr: set queue batch queue\_type = Execution Omgr: set queue batch resources max.walltime =  $01:00:00$ Omgr: set queue batch resources default.nodes = 1 Qmgr: set queue batch resources\_default.walltime = 00:01:00 Qmgr: set queue batch enabled = True Qmgr: set queue batch started = True Qmgr: set server managers = maui@borg.cluster Qmgr: set server managers += root@borg.cluster Qmgr: set server operators = maui@borg.cluster

A DIA K F K E A E A K FH K K H K K K K K

Qmgr: set server operators += root@borg.cluster

### pbs\_mom configuration can be fairly minimal, the only thing the Mom needs to know is the hostname where pbs\_server is running on.

Useful additions include log configuration, how to handle user file copy and which filesystem to monitor for available space.

**A DIA 4 DIA 4 DIA 4 DIA 4 DIA 4 DIA 4 DIA 4 DIA 4 DIA 4 DIA 4 DIA 4 DIA 4 DIA 4 DIA 4 DIA 4 DIA 4 DIA 4 DIA 4 DIA 4 DIA 4 DIA 4 DIA 4 DIA 4 DIA 4 DIA 4 DIA 4 DIA 4 DIA 4 DIA 4 DIA 4 DIA 4 DIA 4 DIA 4 DIA 4 DIA 4 DIA 4 DIA** 

### mom\_priv/config:

### \$clienthost master.hpc

\$logevent 0x7f \$usecp \*:/home /home pbs\_mom configuration can be fairly minimal, the only thing the Mom needs to know is the hostname where pbs\_server is running on. Useful additions include log configuration, how to handle user

file copy and which filesystem to monitor for available space.

**A DIA 4 DIA 4 DIA 4 DIA 4 DIA 4 DIA 4 DIA 4 DIA 4 DIA 4 DIA 4 DIA 4 DIA 4 DIA 4 DIA 4 DIA 4 DIA 4 DIA 4 DIA 4 DIA 4 DIA 4 DIA 4 DIA 4 DIA 4 DIA 4 DIA 4 DIA 4 DIA 4 DIA 4 DIA 4 DIA 4 DIA 4 DIA 4 DIA 4 DIA 4 DIA 4 DIA 4 DIA** 

```
mom_priv/config:
$clienthost master.hpc
$logevent 0x7f
$usecp *:/home /home
size[fs=/local_scratch]
```
## **simpler approach: a single configuration file**  $(\text{maui.cfg})$ **Naujorandom** Maui needs to know what RM to connect to and how

**A DIA 4 DIA 4 DIA 4 DIA 4 DIA 4 DIA 4 DIA 4 DIA 4 DIA 4 DIA 4 DIA 4 DIA 4 DIA 4 DIA 4 DIA 4 DIA 4 DIA 4 DIA 4 DIA 4 DIA 4 DIA 4 DIA 4 DIA 4 DIA 4 DIA 4 DIA 4 DIA 4 DIA 4 DIA 4 DIA 4 DIA 4 DIA 4 DIA 4 DIA 4 DIA 4 DIA 4 DIA** 

## **simpler approach: a single configuration file**  $(\text{maui.cfg})$ **Naul needs to know what RM to connect to and how**

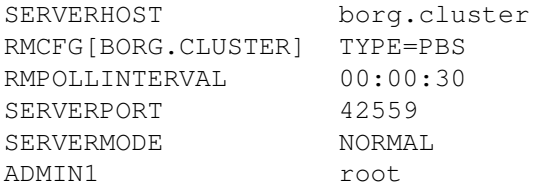

Priority components include:

- **Queue Time**: how long the job has been idle in the queue
- **Credentials**: a static priority can be assigned on a user, group, queue basis

**A DIA 4 DIA 4 DIA 4 DIA 4 DIA 4 DIA 4 DIA 4 DIA 4 DIA 4 DIA 4 DIA 4 DIA 4 DIA 4 DIA 4 DIA 4 DIA 4 DIA 4 DIA 4 DIA 4 DIA 4 DIA 4 DIA 4 DIA 4 DIA 4 DIA 4 DIA 4 DIA 4 DIA 4 DIA 4 DIA 4 DIA 4 DIA 4 DIA 4 DIA 4 DIA 4 DIA 4 DIA** 

- **Fair Share:** historical usage data
- **Resources** requested for the job

Priority components include:

- **Queue Time**: how long the job has been idle in the queue
- **Credentials**: a static priority can be assigned on a user, group, queue basis

**KORKARYKERKE PORCH** 

- **Fair Share:** historical usage data
- **Resources** requested for the job

Priority components include:

- **Queue Time**: how long the job has been idle in the queue
- **Credentials**: a static priority can be assigned on a user, group, queue basis

- **Fair Share:** historical usage data
- **Resources** requested for the job

Priority components include:

- **Queue Time**: how long the job has been idle in the queue
- **Credentials**: a static priority can be assigned on a user, group, queue basis

**A DIA 4 DIA 4 DIA 4 DIA 4 DIA 4 DIA 4 DIA 4 DIA 4 DIA 4 DIA 4 DIA 4 DIA 4 DIA 4 DIA 4 DIA 4 DIA 4 DIA 4 DIA 4 DIA 4 DIA 4 DIA 4 DIA 4 DIA 4 DIA 4 DIA 4 DIA 4 DIA 4 DIA 4 DIA 4 DIA 4 DIA 4 DIA 4 DIA 4 DIA 4 DIA 4 DIA 4 DIA** 

- **Fair Share:** historical usage data
- **Resources** requested for the job

Priority components include:

- **Queue Time**: how long the job has been idle in the queue
- **Credentials**: a static priority can be assigned on a user, group, queue basis

**A DIA 4 DIA 4 DIA 4 DIA 4 DIA 4 DIA 4 DIA 4 DIA 4 DIA 4 DIA 4 DIA 4 DIA 4 DIA 4 DIA 4 DIA 4 DIA 4 DIA 4 DIA 4 DIA 4 DIA 4 DIA 4 DIA 4 DIA 4 DIA 4 DIA 4 DIA 4 DIA 4 DIA 4 DIA 4 DIA 4 DIA 4 DIA 4 DIA 4 DIA 4 DIA 4 DIA 4 DIA** 

- **Fair Share:** historical usage data
- **Resources** requested for the job

### QUEUETIMEWEIGHT 1

CLASSCFG[fast] PRIORITY=1000 GROUPCFG[guests] PRIORITY=1

### QUEUETIMEWEIGHT 1 XFACTORWEIGHT 10

CLASSCFG[fast] PRIORITY=1000 GROUPCFG[guests] PRIORITY=1

QUEUETIMEWEIGHT 1 XFACTORWEIGHT 10 CLASSCFG[batch] PRIORITY=1 CLASSCFG[fast] PRIORITY=1000 GROUPCFG[guests] PRIORITY=1

QUEUETIMEWEIGHT 1 XFACTORWEIGHT 10 CLASSCFG[batch] PRIORITY=1 CLASSCFG[fast] PRIORITY=1000 GROUPCFG[guests] PRIORITY=1 GROUPCFG[users] PRIORITY=1000 GROUPCFG[devel] PRIORITY=10000

QUEUETIMEWEIGHT 1 XFACTORWEIGHT 10 CLASSCFG[batch] PRIORITY=1 CLASSCFG[fast] PRIORITY=1000 GROUPCFG[guests] PRIORITY=1 GROUPCFG[users] PRIORITY=1000 GROUPCFG[devel] PRIORITY=10000 USERCFG[DEFAULT] PRIORITY=2000 USERCFG[luser1] PRIORITY=0

The FS priority component must be explicitly enabled by setting its weight to a non-sero value.

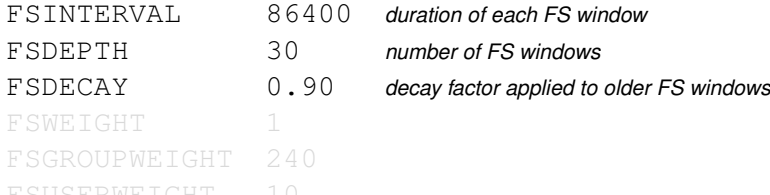

**KOD KAD KED KED E YOUR** 

The FS priority component must be explicitly enabled by setting its weight to a non-sero value.

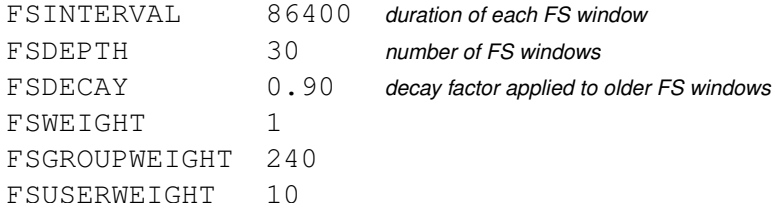

**KOD KAD KED KED ON KOO** 

Usage targets can be set on a per-user, per-group and per-queue basis.

USERCFG[DEFAULT] FSTARGET=1 GROUPCFG[users] FSTARGET=30 GROUPCFG[devel] FSTARGET=40

You can set also FS floors or caps so that priority is affected only when usage drops below the floor or goes above the cap:

```
GROUPCFG[guests] FSTARGET=5- give a negative priority
                                      component if usage is
USERCFG[master] FSTARGET=20+ give a priority boost if
```
Usage targets can be set on a per-user, per-group and per-queue basis.

```
USERCFG[DEFAULT] FSTARGET=1
GROUPCFG[users] FSTARGET=30
GROUPCFG[devel] FSTARGET=40
```
You can set also FS floors or caps so that priority is affected only when usage drops below the floor or goes above the cap:

```
GROUPCFG[guests] FSTARGET=5- give a negative priority
                                        component if usage is
                                        above 5%
USERCFG[master] FSTARGET=20+ give a priority boost if
                                        usage is below 20%
```
pbs\_mom looks for scripts in its configuration directory mom priv. If found, the prologue script is executed just before job start and the epilogue script at job termination. The prologue script performs any initialization that is requered on the node for the job to run, while the epiloque undoes the modifications.

### **/etc/security/access.conf**

*before* prologue *after* prologue -:ALL EXCEPT root:ALL −→ -:ALL EXCEPT root someuser:ALL *disallows login to everybody now allows* someuser *to except root, from anywhere login*

pbs mom looks for scripts in its configuration directory mom priv. If found, the prologue script is executed just before job start and the epilogue script at job termination. The prologue script performs any initialization that is requered on the node for the job to run, while the epiloque undoes the modifications.

### **/etc/security/access.conf**

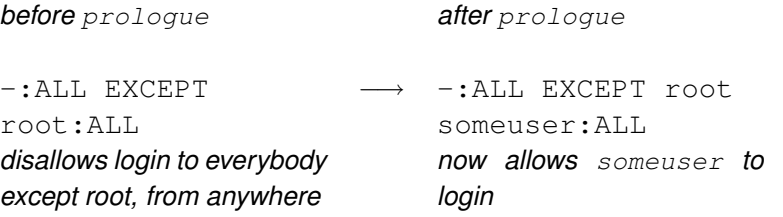

### momctl

### Query and control remote pbs\_mom:

<span id="page-47-0"></span>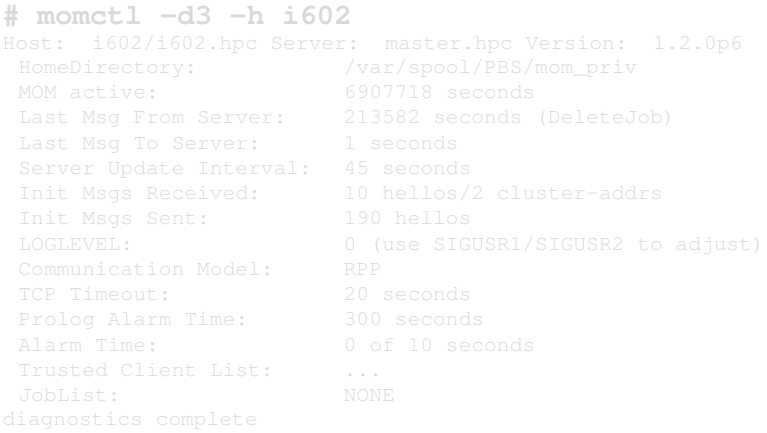

K ロ ▶ K @ ▶ K 할 ▶ K 할 ▶ | 할 | © 9 Q @

### momctl

### Query and control remote pbs mom:

### **# momctl -d3 -h i602**

### momctl

### Query and control remote pbs mom:

### **# momctl -d3 -h i602**

```
Host: i602/i602.hpc Server: master.hpc Version: 1.2.0p6
 HomeDirectory: /var/spool/PBS/mom_priv
MOM active: 6907718 seconds
Last Msg From Server: 213582 seconds (DeleteJob)
 Last Msg To Server: 1 seconds
 Server Update Interval: 45 seconds
 Init Msgs Received: 10 hellos/2 cluster-addrs
 Init Msgs Sent: 190 hellos
LOGLEVEL: 0 (use SIGUSR1/SIGUSR2 to adjust)
 Communication Model: RPP
 TCP Timeout: 20 seconds
 Prolog Alarm Time: 300 seconds
 Alarm Time: 0 of 10 seconds
 Trusted Client List: ...
 JobList: NONE
diagnostics complete
```
### checknode

### Check who is doing what on a node and show node capabilities **# checknode a034**

### checknode

### Check who is doing what on a node and show node capabilities **# checknode a034**

```
checking node a034
State: Busy (in current state for 1:13:38:12)
Configured Resources: PROCS: 2 MEM: 3949M SWAP: 7242M DISK: 59G
Utilized Resources: PROCS: 2 DISK: 10G
Dedicated Resources: PROCS: 2
Opsys: DEFAULT Arch: [NONE]
Speed: 1.00 Load: 2.000 (ProcSpeed: 2600)
Network: [DEFAULT]
Features: [myri][opteron][opteron-sc]...
Attributes: [Batch]
Classes: [smp2 2:2][smp4 2:2][mpi4 0:2][mpi8 2:2]...
Total Time: 25:14:33:36 Active: 25:04:53:26 (98.43%)
Reservations:
Job '30069'(x2) -1:13:38:44 -> 2:10:20:16 (3:23:59:00)
JobList: 30069
```
"That's all Folks!"

<<calucci@sissa.it>>

**KOD KAD KED KED E YOUR**